# **MOTOR VEHICLES DEPARTMENT KERALA**

# **MOVING AHEAD**

**ICT Enabled eServices An Overview**

Kerala Motor Vehicles Department & National Informatics Centre Kerala State

**The following Citizen services has been enabled for online application and e-Payment through the department portal** ([http://www.keralamvd.gov.in](http://www.keralamvd.gov.in/) )

- **1. New Learner's License (LL), Driving License (DL) and Booking of LL Test Date (FEES & Service Charge)**
- **2. License Particulars (FEES & Service Charge)**
- **3. Change of Address in DL (FEES & Service Charge)**
- **4. Badge for Transport Vehicles (FEES & Service Charge)**
- **5. Addition of Class in DL (FEES & Service Charge)**
- **6. Duplicate License (FEES & Service Charge)**
- **7. License Renewal (FEES & Service Charge)**
- **8. Change of Other State DL (FEES & Service Charge)**

**MARCHER** 

- **9. RC Particulars (FEES & Service Charge)**
- **10. Duplicate RC (FEES & Service Charge)**
- **11. Change of Address in RC (FEES & Service Charge)**
- **12. Registration Renewal (FEES & Service Charge)**
- **13. Endorse Hypothecation (FEES & Service Charge)**
- **14. Cancel Hypothecation (FEES & Service Charge)**
- **15. Transfer of Ownership (FEES & Service Charge)**
- **16. No Objection Certificate (FEES & Service Charge)**
- **17. Re-Assignment (RMA) (FEES & Service Charge)**
- **18. CF Test application & Booking CF Test Date (FEES & Service Charge)**
- **19. New Vehicle Registration (Through Dealers) (FEES, TAX , CESS & Service Charge)**

# **Instructions to submit online application and make the e-Payment**

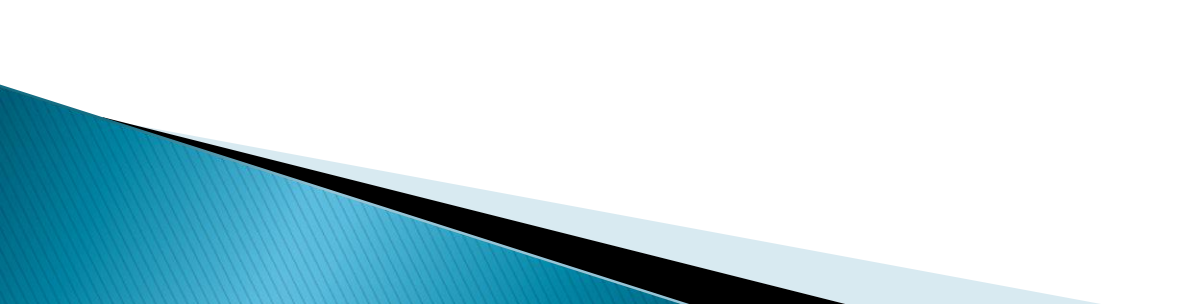

# Online Application and E-Pay

- 1. Citizens may submit the online application (e-Application) for the desired services through the MVD portal ( [http://keralamvd.gov.in\)](http://keralamvd.gov.in/) to the RTO/SRTO office to which the citizen want to submit the e-Application. Care should be taken to select the correct RTO /SRTO to which the online application request is to be reached.
- 2. 'E-Application registration Number' will be generated by the MVD system after accepting the e-Application in the MVD central server and the **E-Application ID will be messaged to the applicant though SMS and E-Mail**
- 3. After registering the e-Application, the MVD system will show the amount required to be paid for the service. (Either FEE + SERVICE CHARGE + FINE (if required) or FEE + SERVICE CHARGE +TAX + CESS)
- 4. Amount can be paid through the e-Payment facility provided in the MVD portal. **E-Payment confirmation details will be messaged to the applicant though SMS and E-Mail**

# Online Application and E-Pay

- 6. The duly signed printed forms generated from the MVD portal, e-Pay receipt and the original certificates for the proof of age/ address etc may be submitted to the respective RTO / SRTO
- 7. The submitted online application will be downloaded along with e-Pay receipt to the RTO / SRTO in a regular interval
- 8. Downloaded online application will be inward in the RTO/SRTO at the time of receiving the duly signed printed forms in the RTO/SRTO and the inward number will be generated. **Inward details will be messaged to the applicant though SMS and E-Mail**
- 9. The online application will be processed through the digital work flow in the RTO / SRTO office. **For the new vehicle registration, newly allotted vehicle number will be messaged to the applicant though SMS and E-Mail**
- 10. From the dispatch, the DL /RC will be sent to the applicant through speed post. **Document dispatched status along with the speed post reference number will be messaged to the applicant though SMS and E-Mail**
- 11. By giving the Inward number or e-Application Number, the applicant can view the **application status through the department portal or through SMS request.**

**A Virtual tour to the e-Application submission and e-Pay for the New Learner's & Driving License (LL & DL) , Book Test Date for LL** 

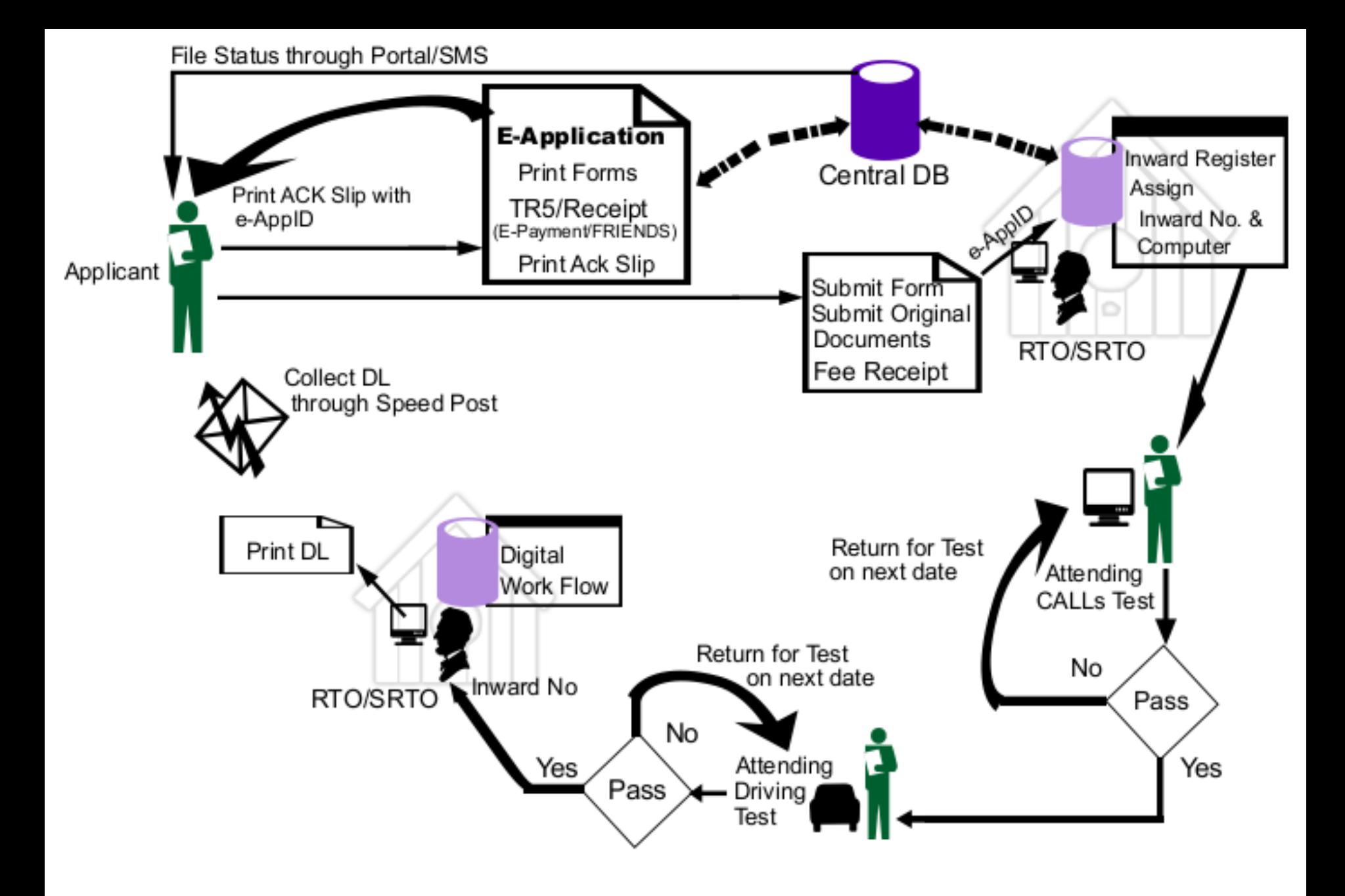

## E- Application for Learners License and Driving License Directly - Data Flow

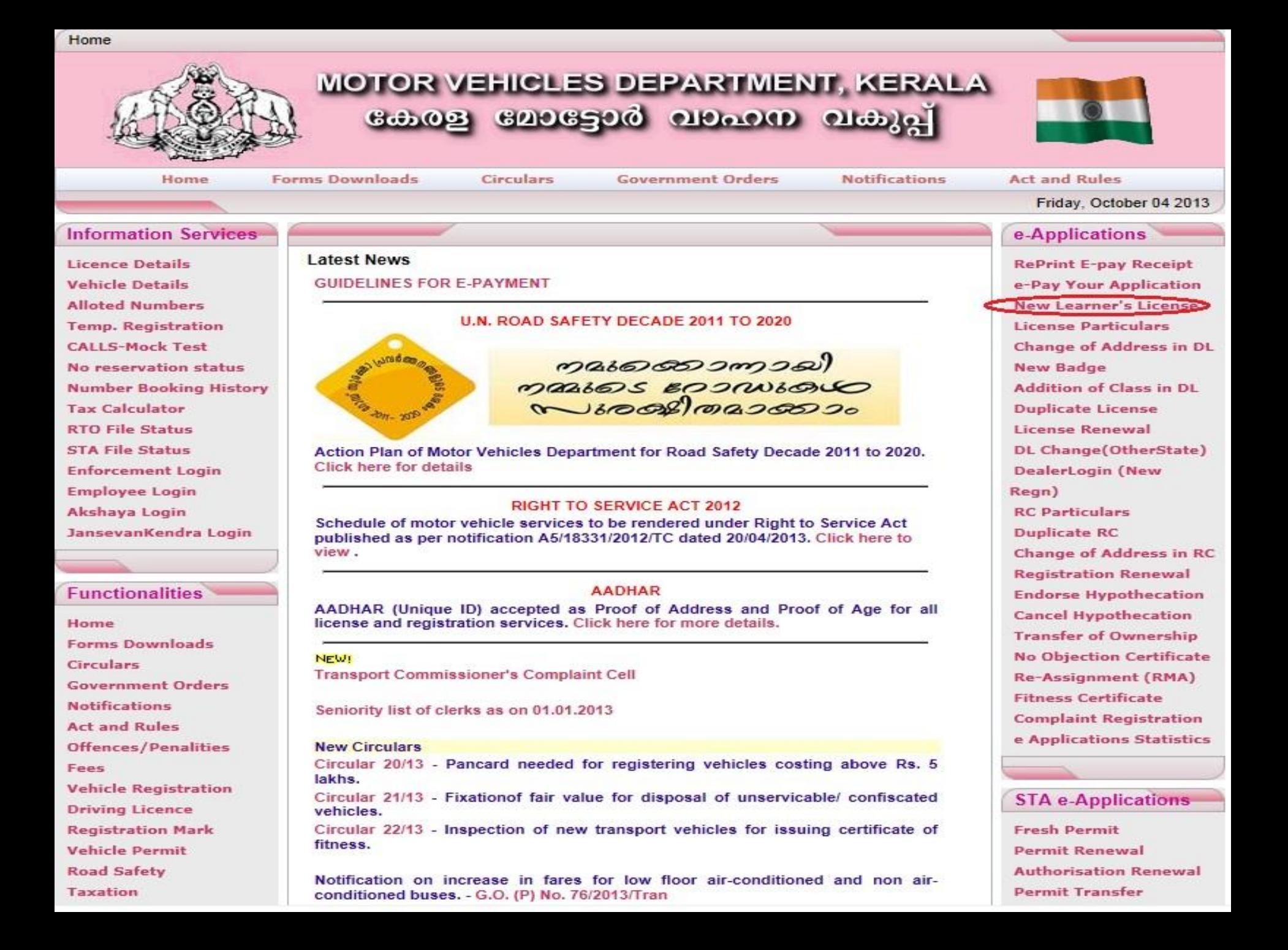

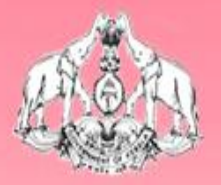

# **MOTOR VEHICLES DEPARTMENT, KERALA** கேஷ மேதேல் மூலம் பக்கு

### **DIRECTIONS**

## DIRECTIONS FOR APPLYING LEARNER'S LICENSE TEST

- Any citizen of India can apply for Learner's license in the office of Motor Vehicles Department in the State of Kerala. He/She  $1.$ should only apply for Learner's License in the concerned office where he resides permanantly or staying for his/her profession or business
- A person who is between the age of 16 and 18 can apply only for Motor Cycle below 50cc  $2.$
- 3. A person of age 18 or more can apply for any of the classes shown at the end of the form
- A person can apply for badge, only if he attained the age of 20 years and passed standard VIII 4.
- Before trying to enter your data in the form please ensure that you have a passport size recent photograph and your 5. signature stored in your Hard Disk or any other storage media and ready to apply

**Apply Now** 

Edit/Reprint

#### **Pay Online for Applications Already Submitted**

Content Owned, Maintained and Updated By: Motor Vehicles Department Govt. of Kerala Software Designed and Developed By: National Informatics Centre [Kerala] Hosting and Network Services By: State Data Centre, Govt. of Kerala e-Transport Online Services Version 2.1 Nodal Officer: P.M Shaji, Joint RTO email: nossg@keralamvd.gov.in

MOTOR VEHICLES DEPARTMENT, KERALA கலை மேக்கும் வகைய வலக்

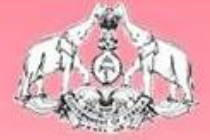

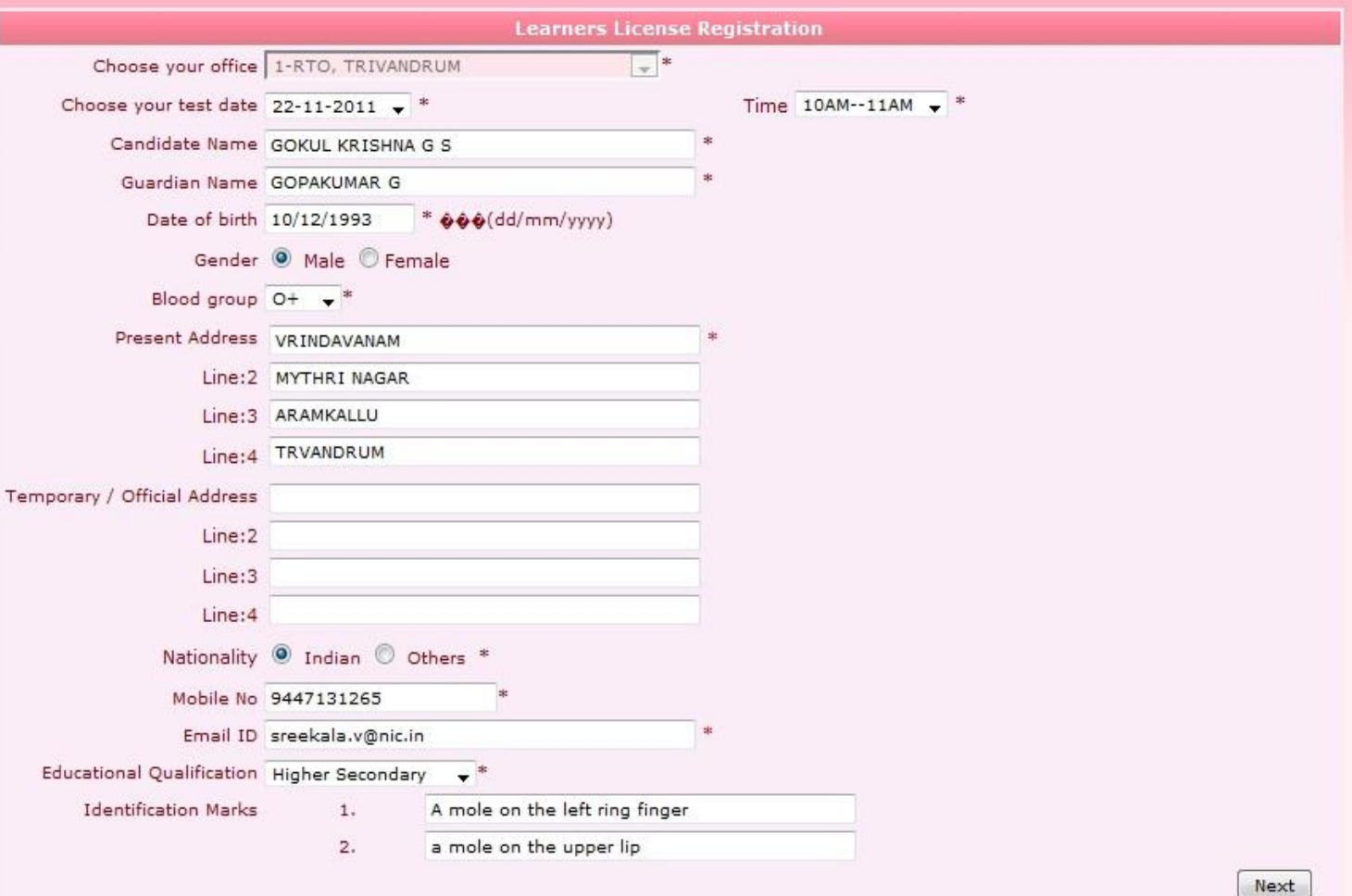

Content Owned, Maintained and Updated By: Motor Vehicles Department Govt. of Kerala

Software Designed and Developed By: National Informatics Centre [Kerala]

Hosting and Network Services By: State Data Centre, Govt. of Kerala

e-Transport Online Services Version 2.1

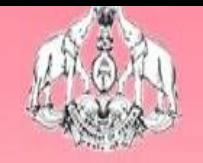

# MOTOR VEHICLES DEPARTMENT, KERALA கேலத் மைதூல் வக்கா வக்கு

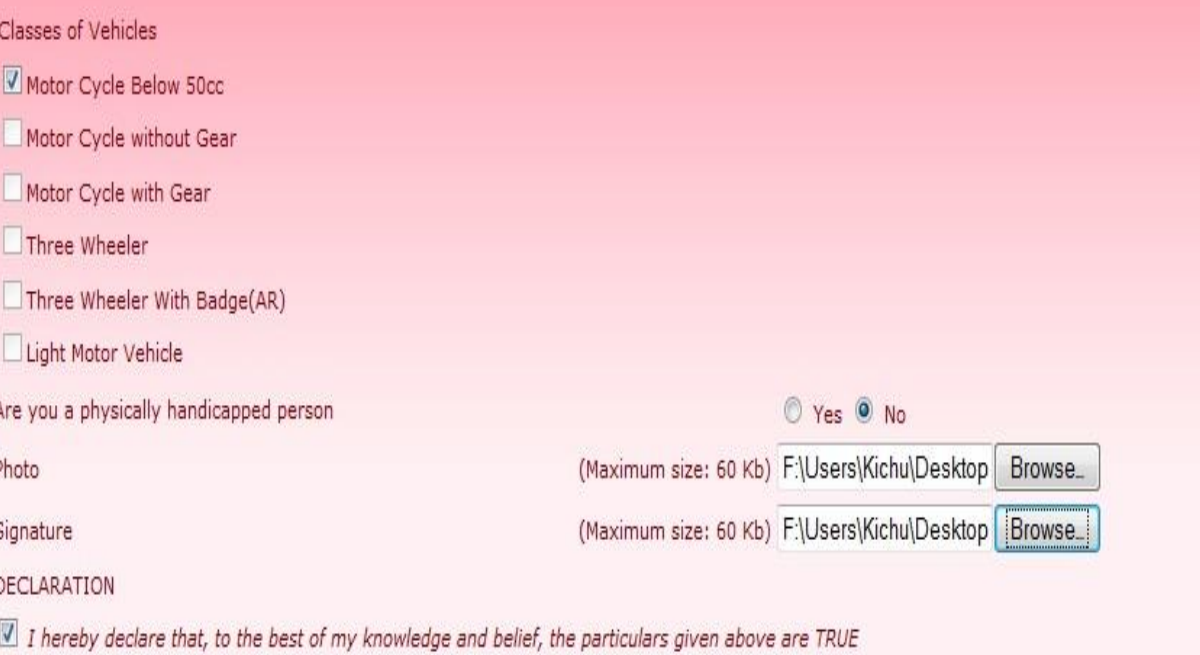

Previous

Finish

Content Owned, Maintained and Updated By: Motor Vehicles Department Govt. of Kerala Software Designed and Developed By: National Informatics Centre [Kerala] Hosting and Network Services By: State Data Centre, Govt. of Kerala e-Transport Online Services Version 2.1 Nodal Officer : P.M Shaji, Joint RTO

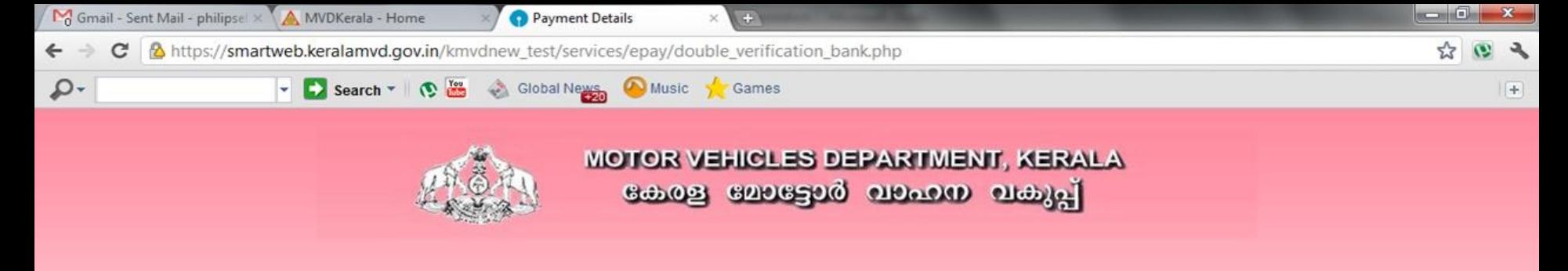

Thank you for using the Kerala Motor Vehicles Department Online Payment Services **Payment Status : Completed Successfully** Amount: 330.00 Table ID: 1 **Transaction ID: 3A/745/2011 Bank Transaction Reference No: IK10951837** 

Please Click on Print to generate your e-Receipt/e-Tax Token

Print

Content Owned, Maintained and Updated By: Motor Vehicles Department Govt. of Kerala Software Designed and Developed By: National Informatics Centre [Kerala] Hosting and Network Services By: State Data Centre, Govt. of Kerala For any query, Please contact Nodal Officer : P.M Shaji, Joint RTO email :

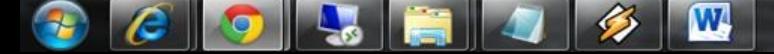

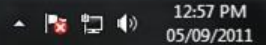

# **THE REAL PROPERTY**

APPLICATION NUMBER : 3F/64203/2011 TABLE ID: 1 DATE: 01-11-2011

FORM 4

[See Rule  $14(1)$ ]

#### FORM OF APPLICATION FOR LICENSE TO DRIVE A MOTOR VEHICLE [ Additional details which are not included in Form 2 ]

To

The Licensing Authority **TRIVANDRUM** 

登

 $\sqrt{4}$ 

Find

I apply for a licence to enable me to drive vehicles of the following description: MOTOR CYCLE BELOW 50CC

#### 1. Name of the Applicant

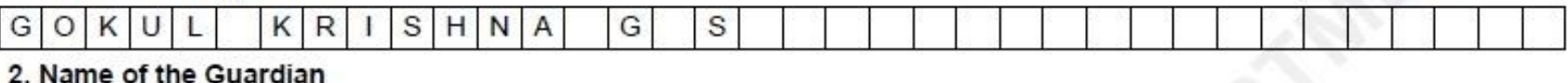

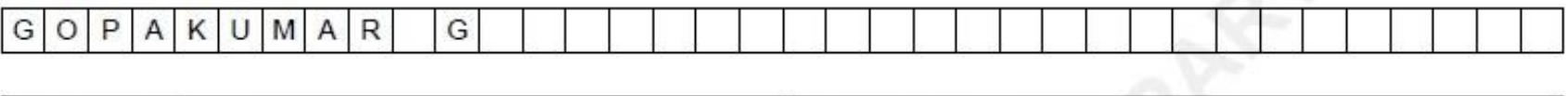

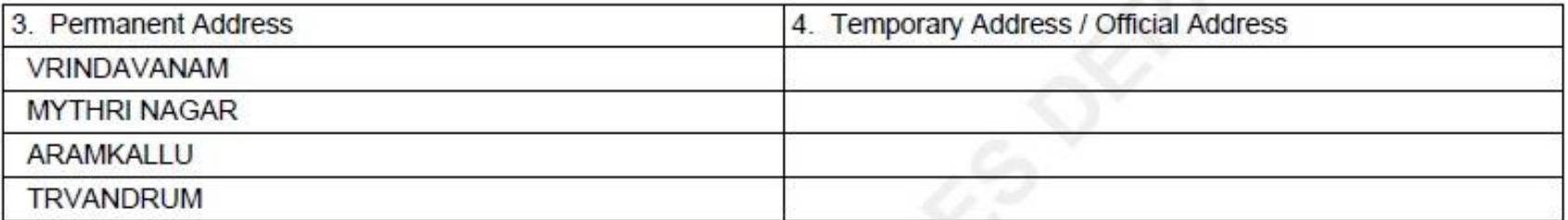

5 Data of Right (Droof to be Enclosed) : 10/12/1993

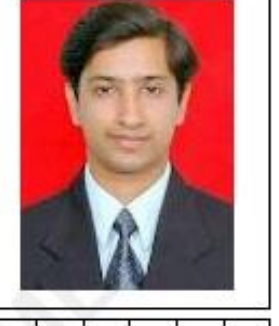

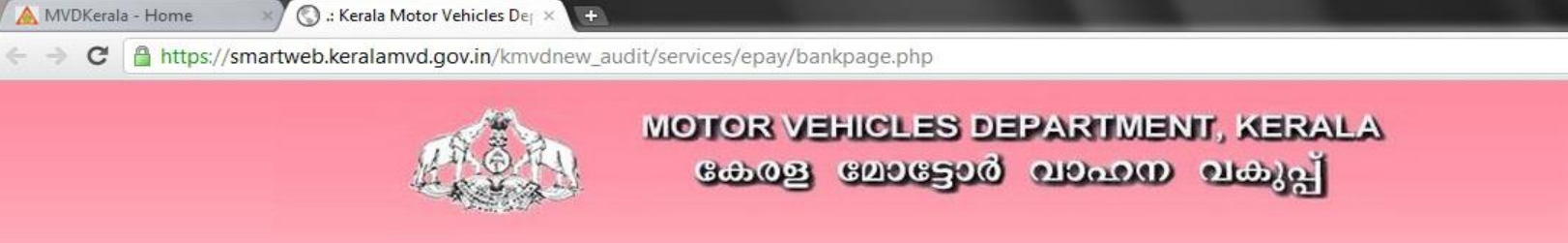

#### **Debit Your Online Bank Account**

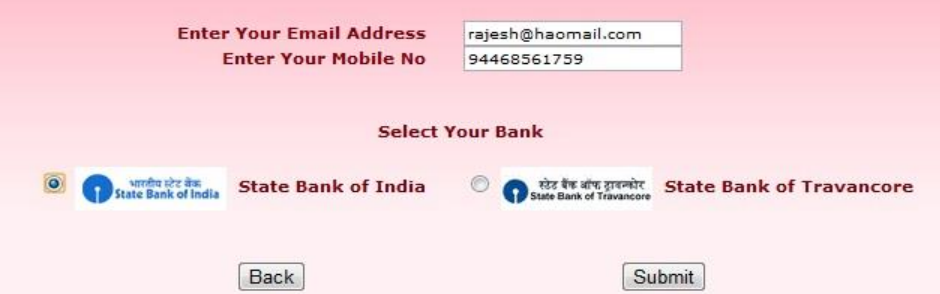

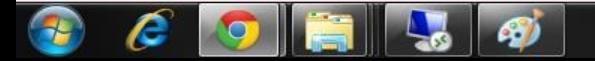

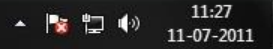

\* 3

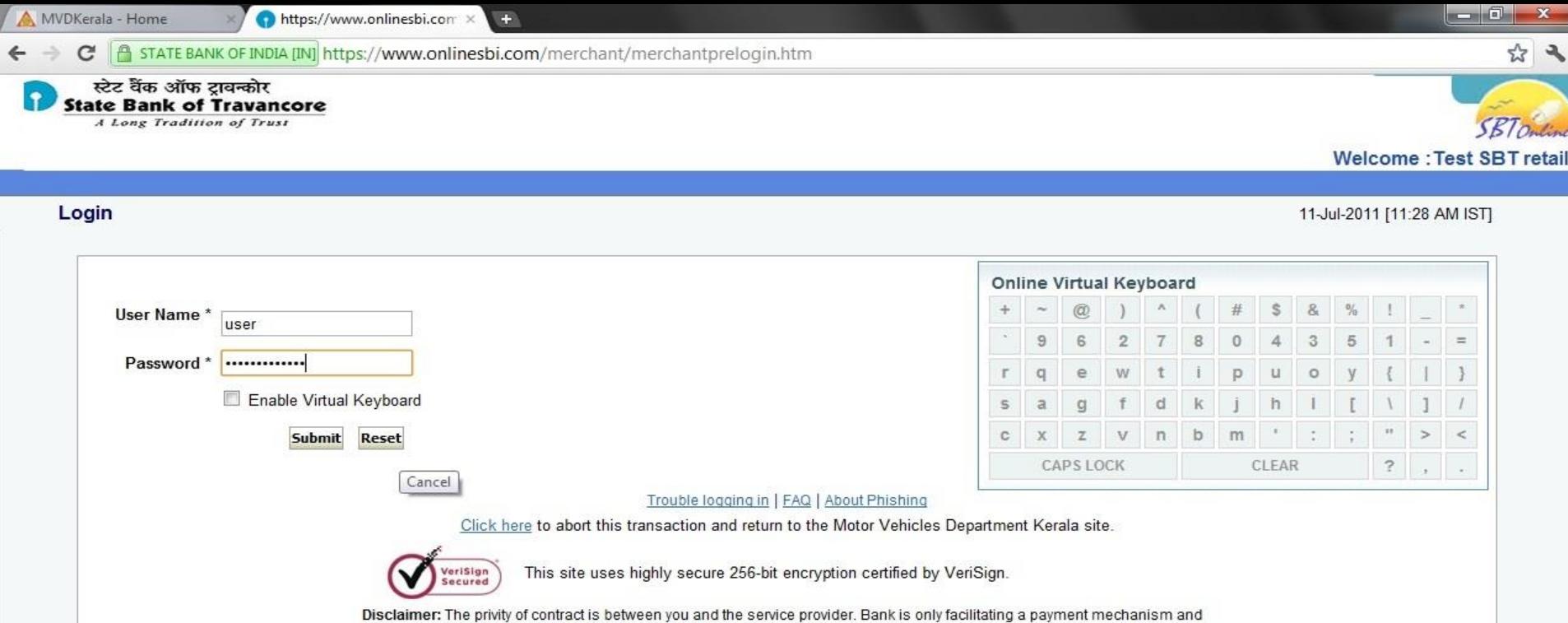

is not responsible for any deficiency in service by the service provider.

> Mandatory fields are marked with an asterisk (\*)

- > Do not provide your username and password anywhere other than in this page
- > Your user name and password are highly confidential. Never part with them. SBI will never ask for this information.

C Copyright SBI.

r

Privacy Statement | Disclosure | Password Management | Security Tips | Terms of Use

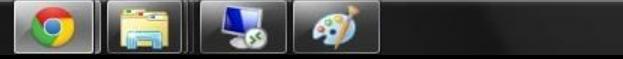

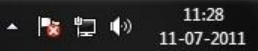

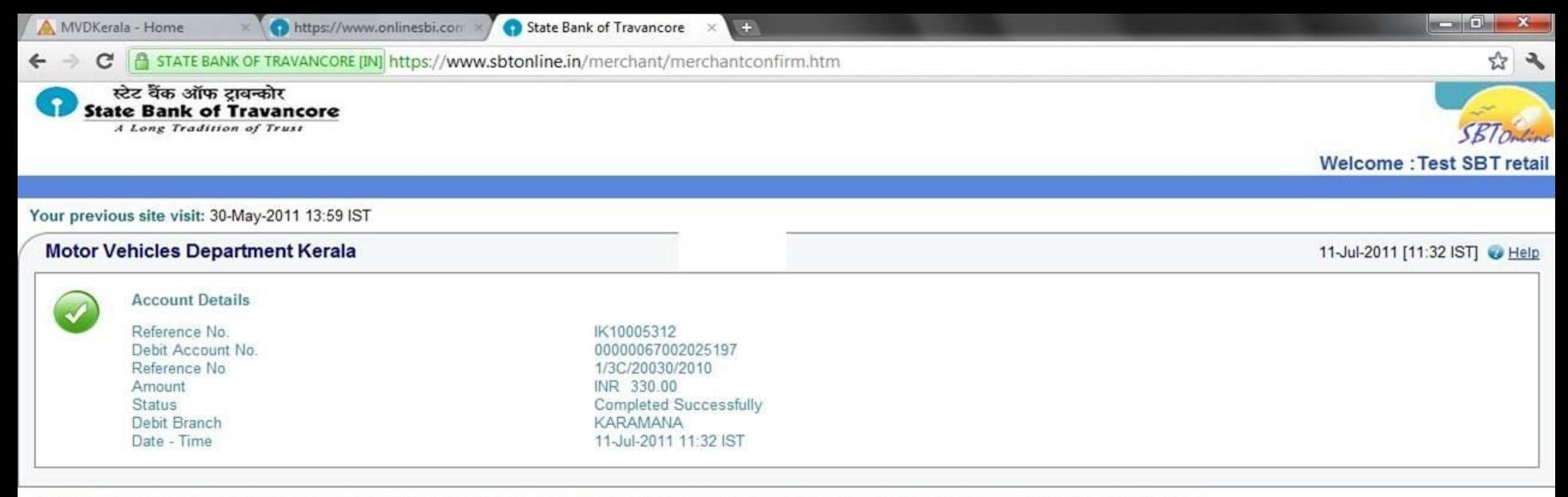

Click here to return to the Motor Vehicles Department Kerala site. Else, you will be automatically redirected to the Motor Vehicles Department Kerala site in 10 seconds.

**PE** 

**A o** 

 $\mathbb{R}$  and

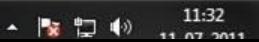

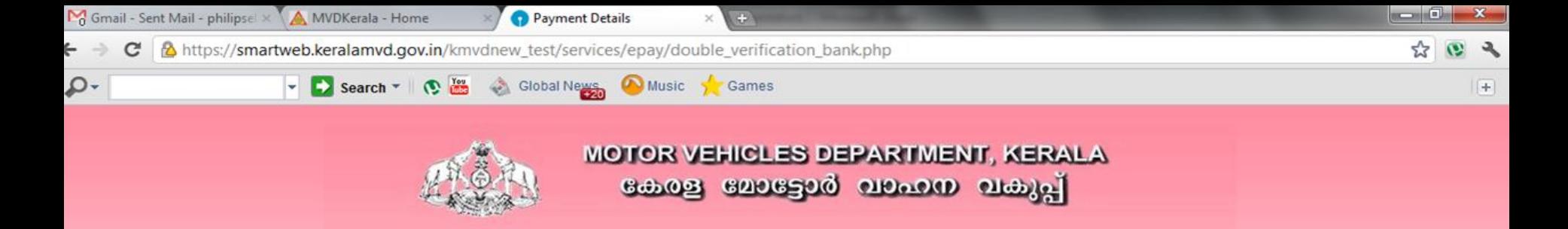

Thank you for using the Kerala Motor Vehicles Department Online Payment Services **Payment Status : Completed Successfully** Amount: 330.00 Table ID: 1

> **Transaction ID: 3A/745/2011 Bank Transaction Reference No: IK10951837**

Please Click on Print to generate your e-Receipt/e-Tax Token

Print

Content Owned, Maintained and Updated By: Motor Vehicles Department Govt. of Kerala Software Designed and Developed By: National Informatics Centre [Kerala] Hosting and Network Services By: State Data Centre, Govt. of Kerala For any query, Please contact Nodal Officer : P.M Shaji, Joint RTO email :

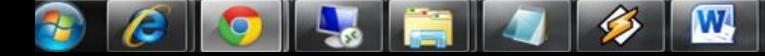

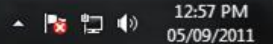

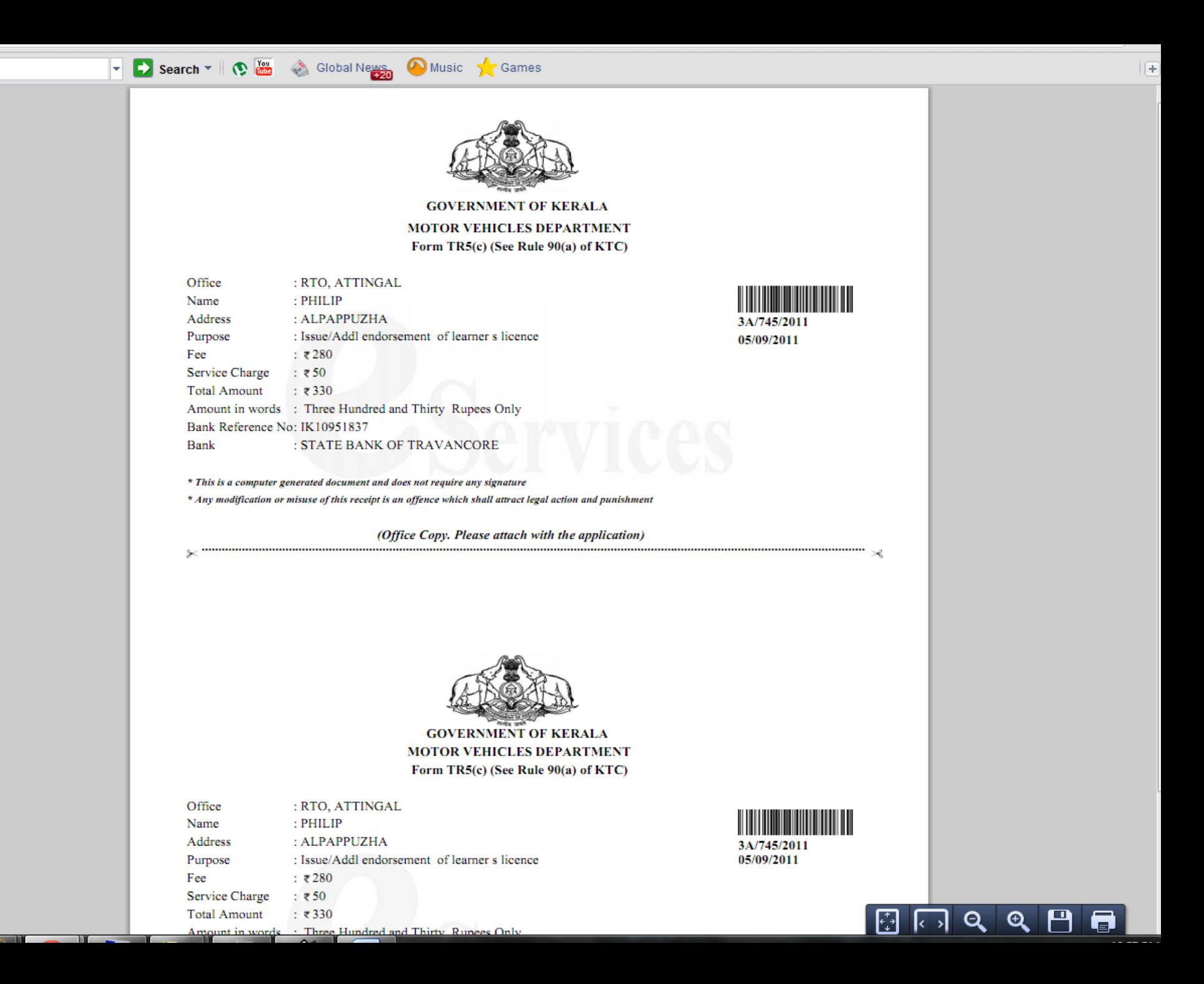

# **How to Re-Print the e-Pay receipt?**

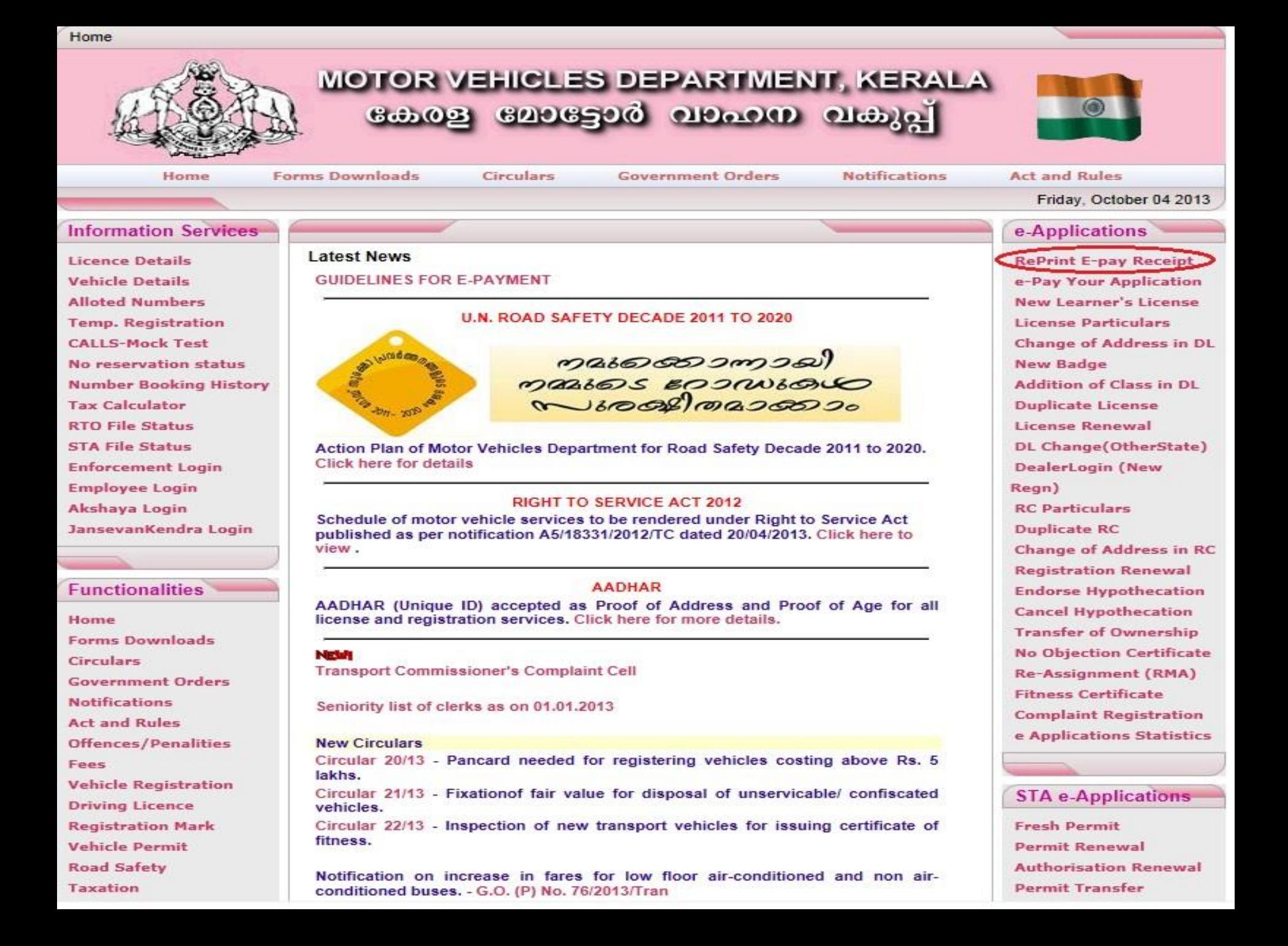

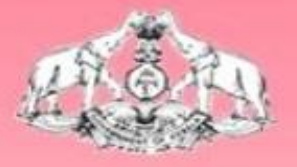

# MOTOR VEHICLES DEPARTMENT, KERALA கேலது மேலதேல் வல்லை வக்குட்

### Select the service to make online payment

#### **Registration Services**

#### **License Services**

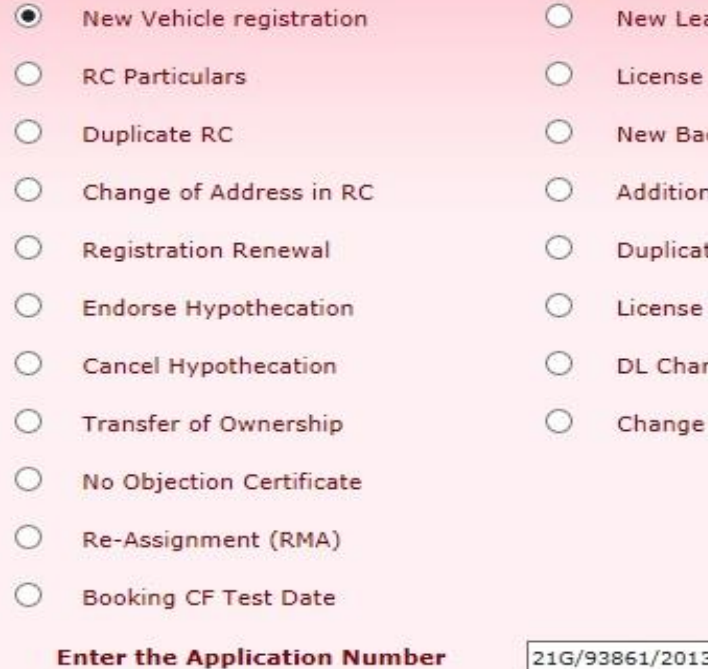

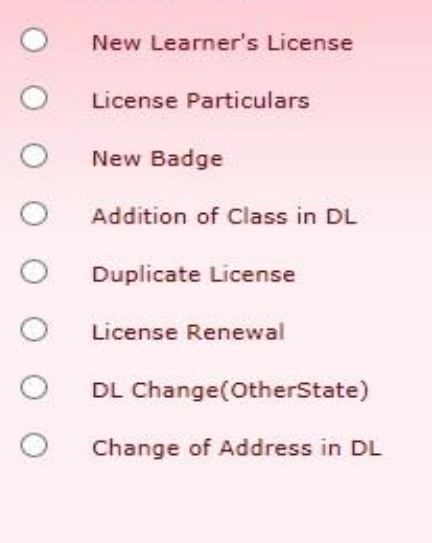

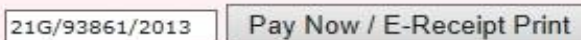

Content Owned, Maintained and Updated By: Motor Vehicles Department Govt. of Kerala Software Designed and Developed By: National Informatics Centre [Kerala] Hosting and Network Services By: State Data Centre, Govt. of Kerala e-Transport Online Services Version 2.1 Nodal Officer : P.M Shaji, Joint RTO email : nossg@keralamvd.gov.in

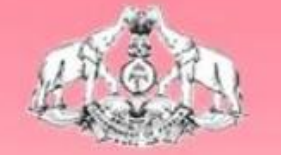

# MOTOR VEHICLES DEPARTMENT, KERALA கேஷ மேதேல் மூலம் பக்கு

### Your payment is already debited from the bank, You can Print this by clicking the link below

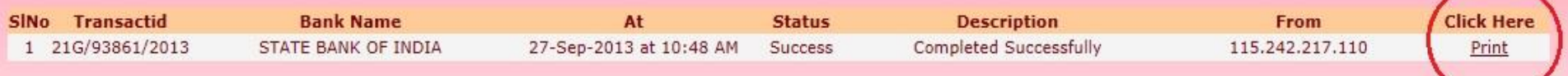

# **How to make e-Payment in later stage ?**

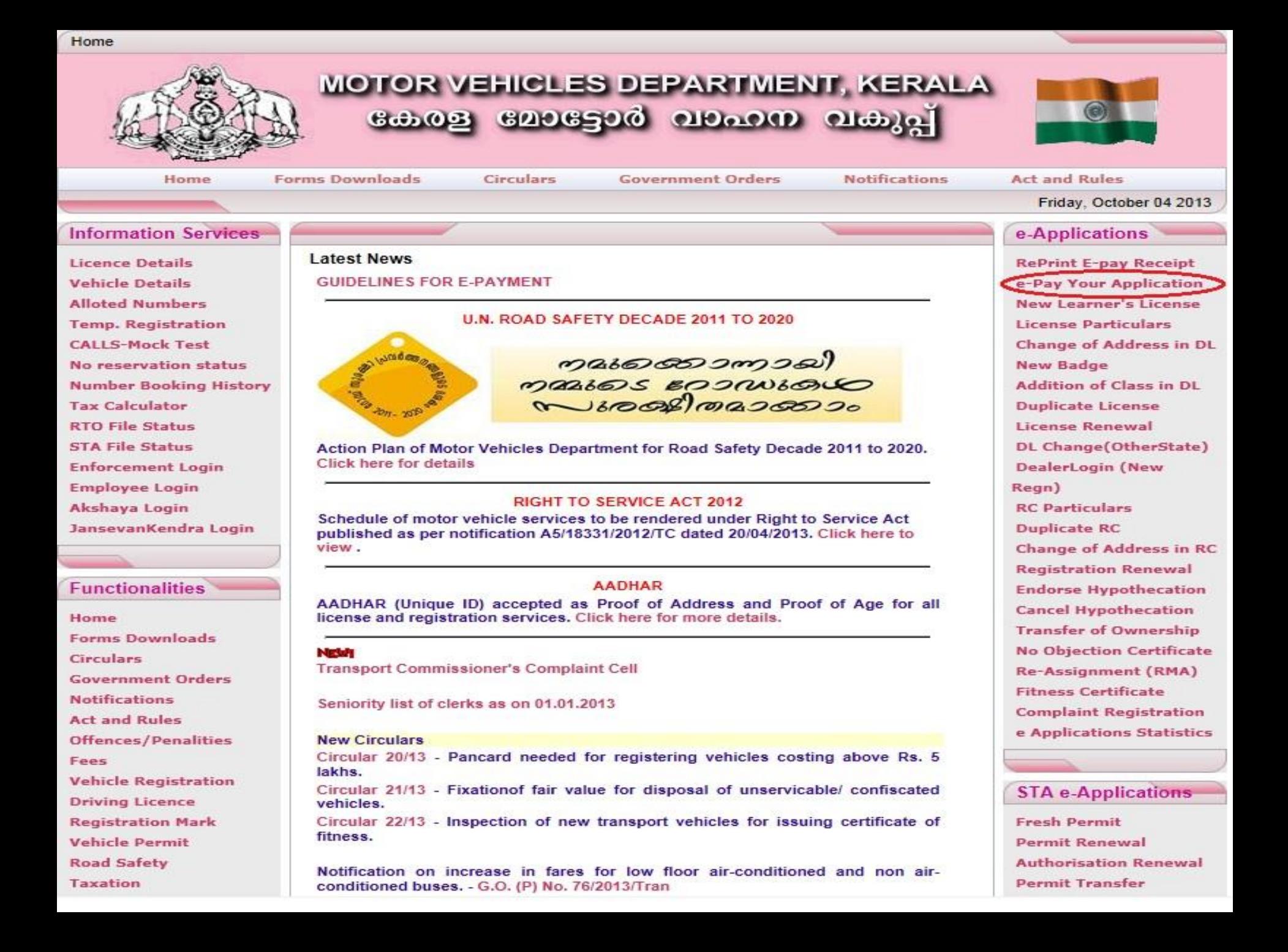

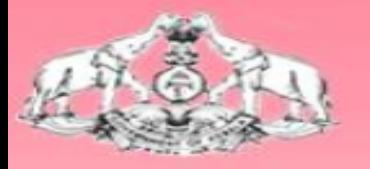

# **MOTOR VEHICLES DEPARTMENT, KERALA** <u>கே வேலதே வைவை வக</u>

#### Select the service to make online payment

#### **Registration Services**

- New Vehicle registration
- **RC Particulars**
- $\bigcirc$ **Duplicate RC**
- $\bigcirc$ Change of Address in RC
- $\bigcirc$ **Registration Renewal**
- $\bigcirc$ **Endorse Hypothecation**
- $\bigcirc$ **Cancel Hypothecation**
- $\bigcirc$ **Transfer of Ownership**
- $\bigcirc$ No Objection Certificate
- $\bigcirc$ Re-Assignment (RMA)
- $\bigcirc$ **Booking CF Test Date**

#### **Enter the Application Number**

#### **License Services**  $\bullet$ New Learner's License  $\bigcirc$ **License Particulars**

- 
- $\bigcirc$ New Badge
- $\bigcirc$ Addition of Class in DL
- $\bigcirc$ **Duplicate License**
- $\circ$ License Renewal
- $\circ$ DL Change(OtherState)
- $\bigcirc$ Change of Address in DL

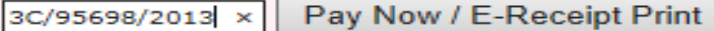

Content Owned, Maintained and Updated By: Motor Vehicles Department Govt. of Kerala Software Designed and Developed By: National Informatics Centre [Kerala] Hosting and Network Services By: State Data Centre, Govt. of Kerala e-Transport Online Services Version 2.1 Nodal Officer: P.M Shaji, Joint RTO email: nossg@keralamvd.gov.in

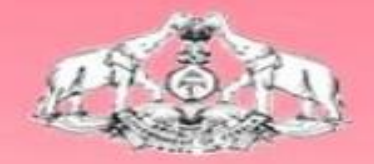

#### **MOTOR VEHICLES DEPARTMENT, KERALA 60003 6006500 000000**  $Q = \frac{1}{2}$

## **Debit Your Online Bank Account**

**Enter Your Email Address Enter Your Mobile No.** 

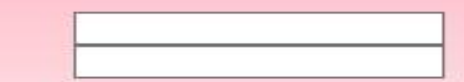

**Select Your Bank** 

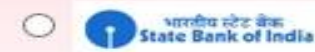

**State Bank of India** 

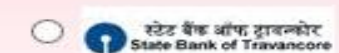

**State Bank of Travancore** 

Submit

## Now proceed as illustrated earlier.............

# **E-Payment Guidelines**

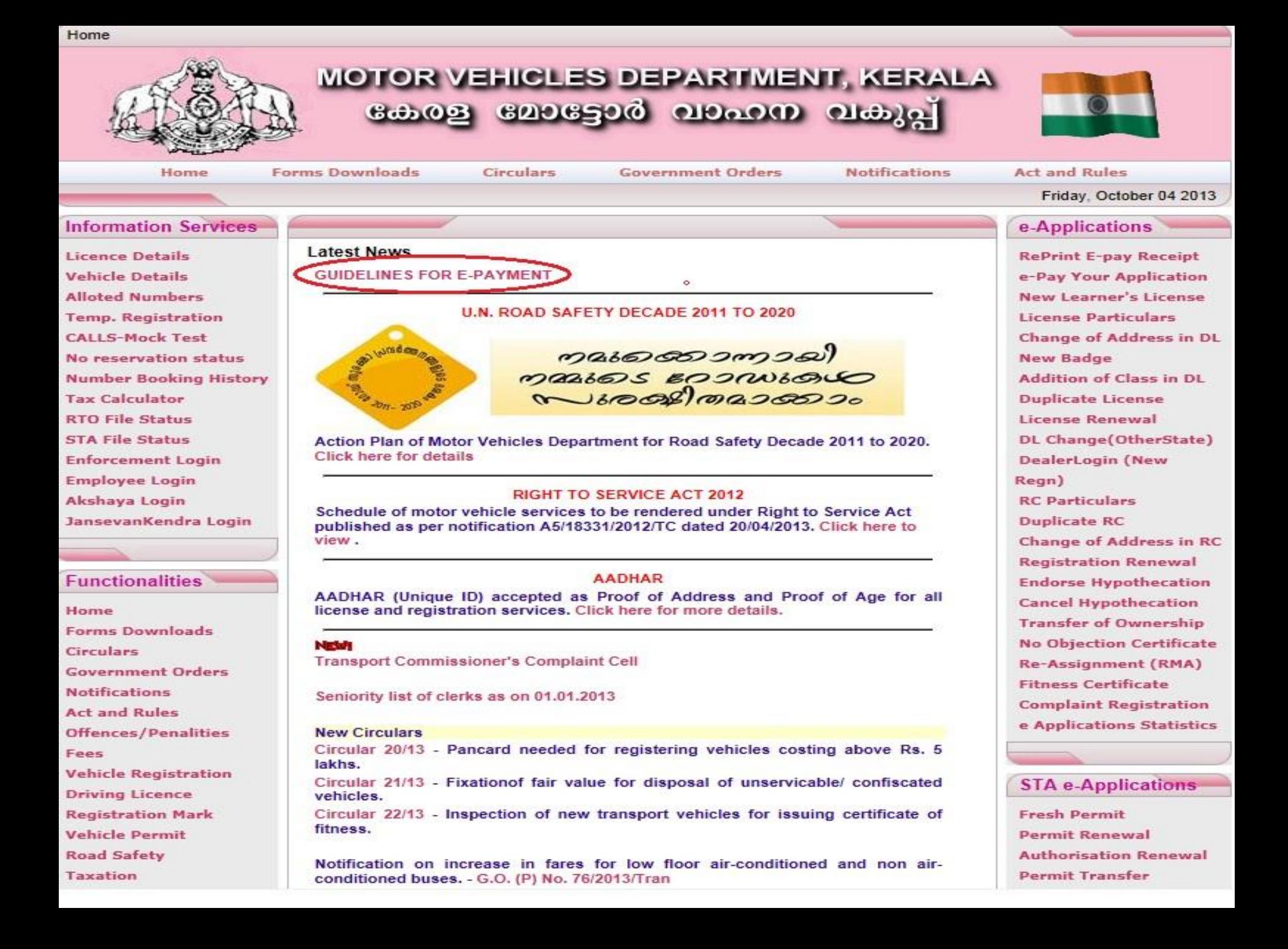

# For Enquiries.....

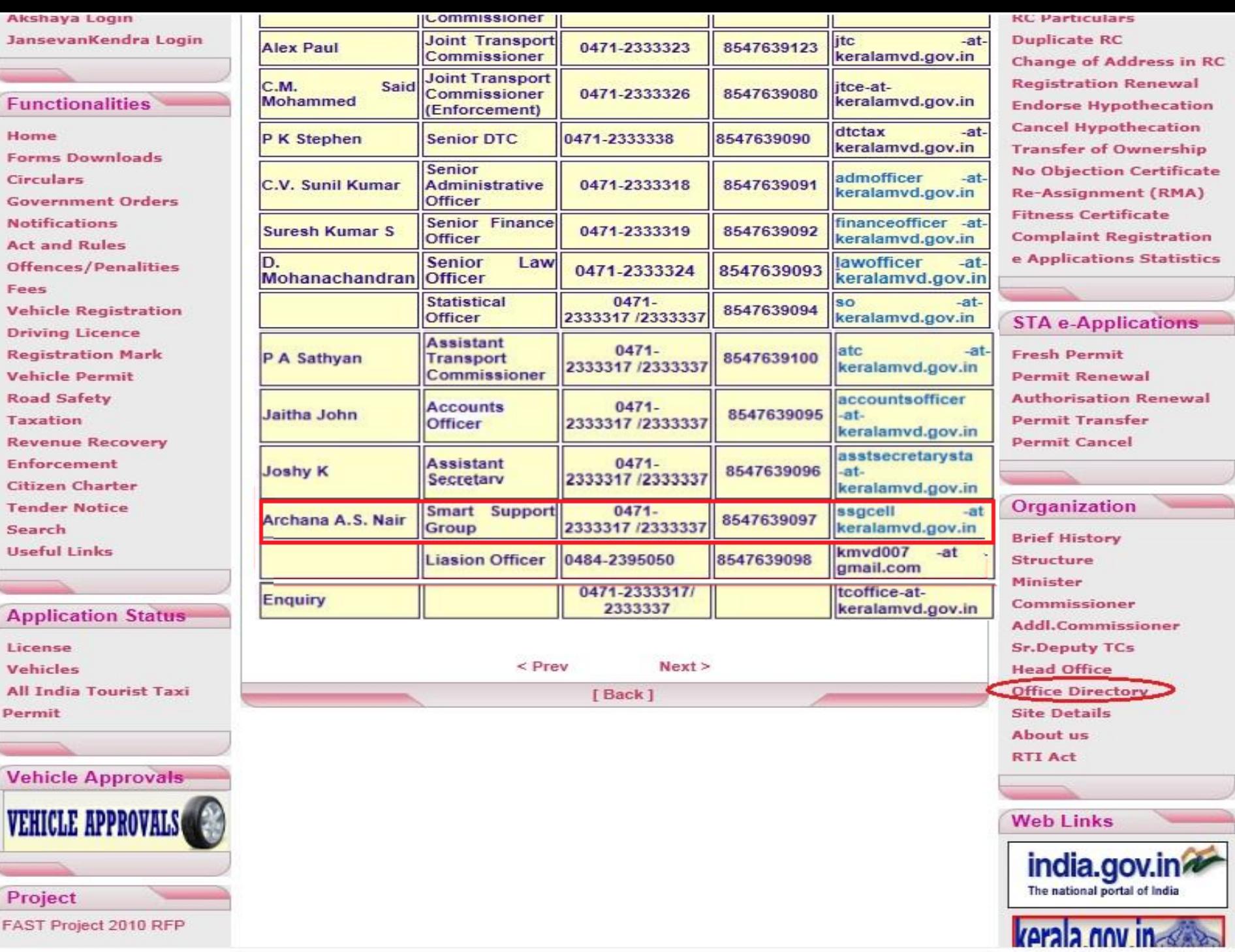

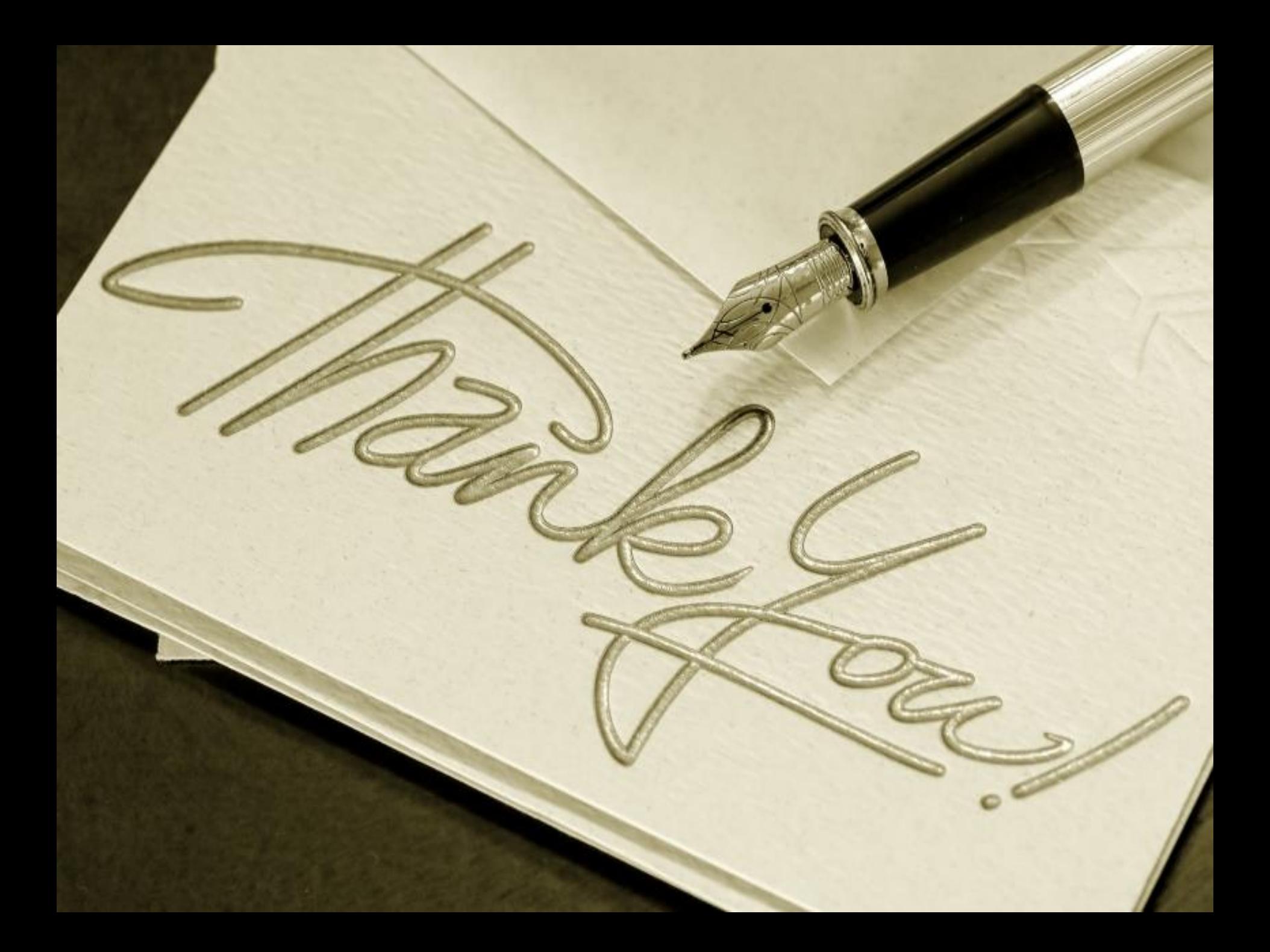